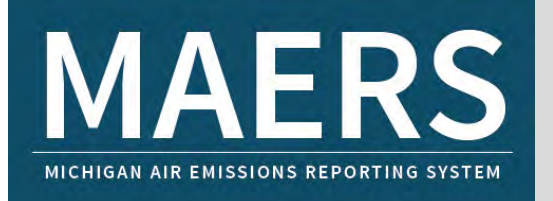

# EMISSIONS ESTIMATOR

When using MAERS Emission Factors as the Emission Basis in Field 8-G, the MAERS application will estimate facility emissions by emission unit in one easy step.

#### How it works

The Estimator reads the SCC, Material Code, and the Material Unit Code. It matches these identifiers with the Pollutant Codes which have uncontrolled emission factors. Once a match is found the Estimator multiplies the Material Throughput (amount) times the **uncontrolled** emission factor, adjusts the value using the user supplied control efficiency, and then stores the generated data, internally, to be displayed later in the Emissions Reports.

### Identifiers must be unique

For MAERS to be able to estimate emissions for the virtually unlimited number of different processes encountered, each identifier must be unique. There are tens of thousands of unique values within the MAERS application. The user must ensure that the correct identifiers are entered or the application will not function correctly. For emissions estimating, ALL the following fields are unique: SCC, Material Code, Unit Code, Pollutant Code, and Emission Factors (are unique to combinations of codes).

## How to use the Emissions Estimator to calculate emissions:

Once the A-101 ACTIVITY Form has been completed, the MAERS Emission Estimator has enough information to calculate **uncontrolled** emissions. Go to the MAERS Menu Bar and click on Tasks, on the drop down, click on Calculate Emissions. The Emissions Estimator will then attempt to calculate uncontrolled emissions for every SCC/Material Code/Pollutant Code/Emission Factor matching combination for the entire source. It will make these calculations at the Emission Unit level. If a Material Throughput value has been entered, emissions will be calculated. (NOTE: In some cases, WT % Sulfur, WT % Ash, or WT % VOC are also required to be entered.)

## How to view the calculated uncontrolled emissions:

Go to the MAERS Menu Bar and click on Reports, on the drop down, put the cursor on Audit Reports, follow the arrow to Emission Comparison, follow the arrow to SCC Detail and then click. This will bring up a report; EMISSION COMPARISON – SCC DETAIL REPORT. On the right-hand side of this report, for each SCC, will be a box; AQD CALCULATED EMISSIONS. Below this box are listed the Amount, Unit Code and Pollutant Code for every pollutant having an uncontrolled emission factor in the MAERS Emission Factor table. YOU MUST REPORT, AS A MINIMUM, EACH OF THE CRITERIA POLLUTANTS LISTED FOR EACH EMISSION UNIT. The Pollutant Code and the Unit Code from this report may be entered on the E-101 form in the appropriate fields. DO NOT ENTER THE POLLUTANT AMOUNTS FROM THIS STEP, THESE EMISSIONS ARE UNCONTROLLED. *(After the Control Efficiencies have been added to the E-101 form and the emissions have been re-calculated, the amounts may be entered as the source emissions.)*